# *All classwork and materials are now on Microsoft Teams- including late-work submission*

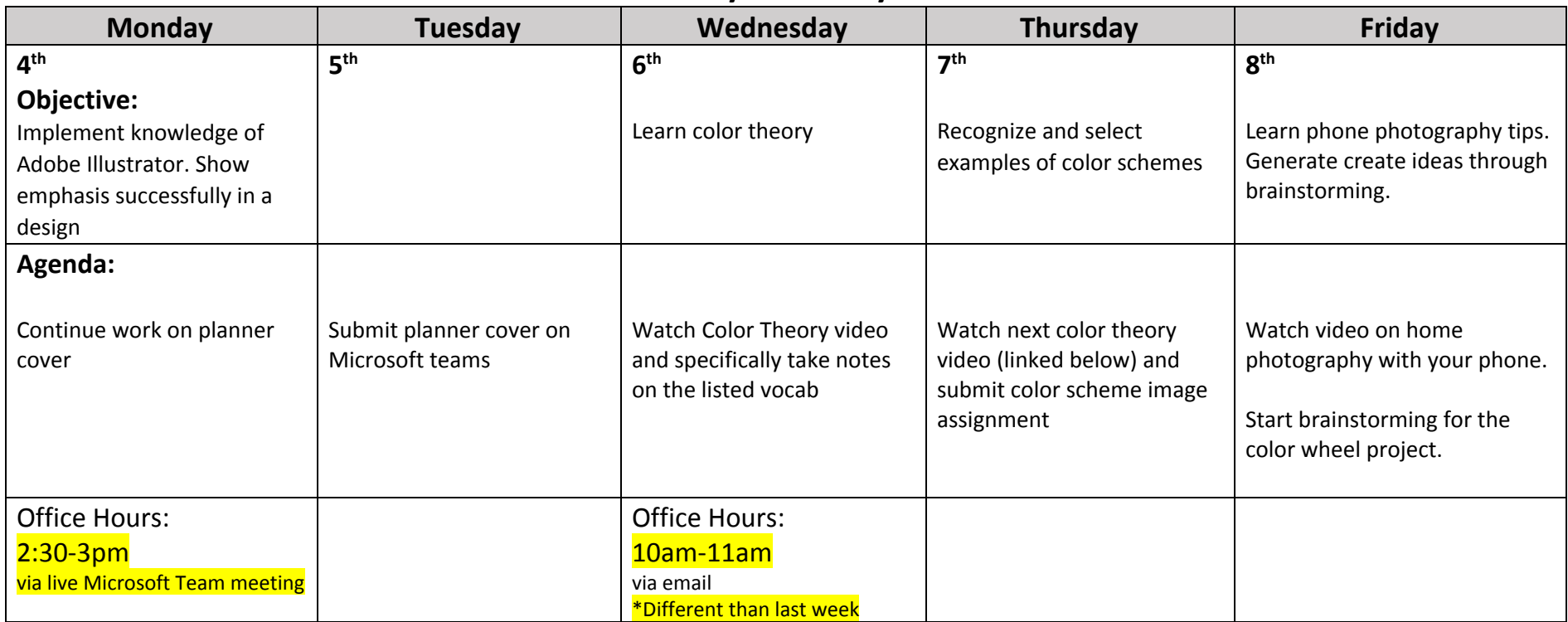

# **May 4th - May 8th**

**Microsoft Teams Join code: i1617qc**

#### **Monday-Tuesday:**

Finish and submit the planner cover. It should be submitted as a PDF file only! I've given you an extra day, yay! Size: 7" x 9" . Only two colors on the final design (that is new info I got from Ms. Henry, sorry for the late notice. Hopefully the extra day will allow you to adjust your design. If you have a color photograph you can change it to be monochromatic by following these steps on photoshop:

1) Open your photo in Photoshop

2) At the bottom left color box selector double click the top color. Then choose whatever you want the main color to be. The back color should be white.

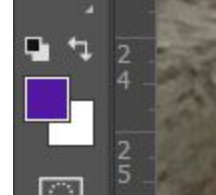

- Like this: I
- 3) On the top toolbar click "Image"
- 4) Under Image click "Adjustments"
- 5) Under Adjustments click "Gradient Map" just below half-way down
- 6) Choose the first option on the dropdown menu. It should show a gradient from your chosen color to white. Like this:

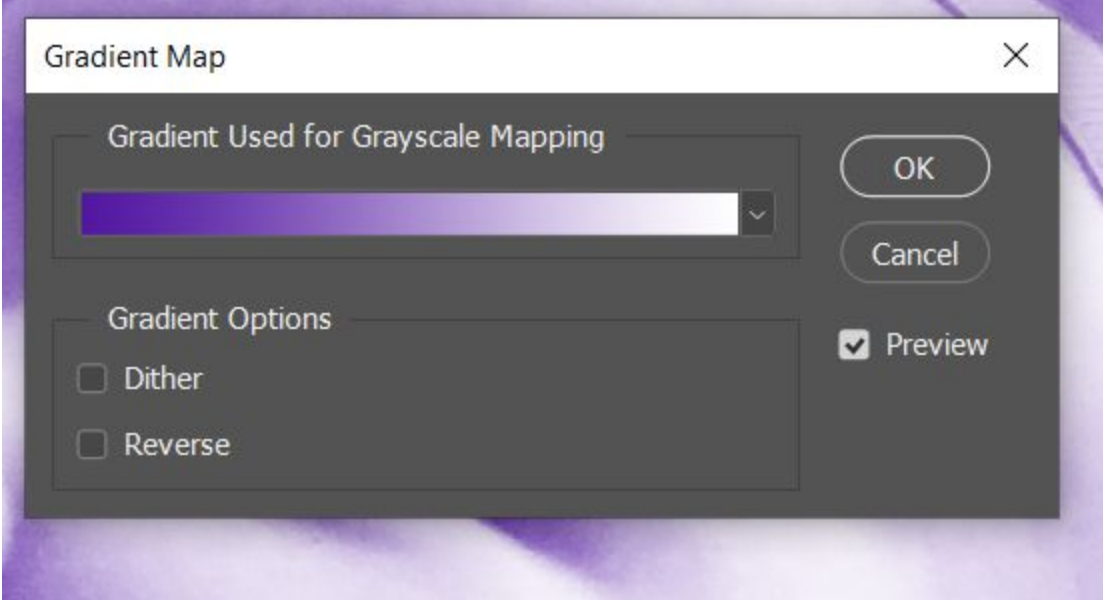

#### **Wednesday:**

Watch my color theory overview video and take notes on the following vocab:

- 1. Primary Colors
- 2. Secondary Colors
- 3. Tertiary colors
- 4. Tint & Shade
- 5. Value
- 6. Chroma
- 7. Color Schemes:
	- a. Monochromatic
	- b. analogous
	- c. complementary
	- d. triadic

You do not need to submit an image of your notes. However, you do need to take notes and keep them because next week there will likely be a quiz over the terms.

#### **Thursday:**

Watch this video:

## [https://youtu.be/\\_2LLXnUdUIc](https://youtu.be/_2LLXnUdUIc)

Use Pinterest to find images that successfully represent these color schemes: Complementary, Analogous, triadic, Monochromatic. Copy and paste all 4 images into a word document and submit it on teams with color scheme labels for each image.

### **Friday:**

Watch this video on taking good pictures with your phone. He instructs on setting up good lighting and apps for photo editing.

### <https://youtu.be/EXqSqD2aKS8>

Start brainstorming! Next week your assignment will be a creative collage color wheel. You will find real objects in each of the 12 colors on the color wheel and arrange them in the correct color wheel order (space out the primaries equally distant in a triangle as a first step). You have 2 options how you assemble the collage:

- 1) Physically. Find objects in all the 12 colors and assemble them in a visually pleasing way. Then photograph it! The lighting needs to be good- find the room in your house with the most light. The lighting of the photograph MUST be good, especially since this option for the project is easier in some ways. You need to be creative in your presentation- for instance, how will you arrange the objects, what will they be sitting on, what is behind them if anything (I recommend a very plain background so as not to take focus off the color wheel objects)? Is the shot from straight above or from another angle? The composition of the photograph itself should be good- use the same composition principles we discussed for design.
- 2) Digitally. You can individually photograph objects or find them online. If you find them online, they must be a good image, and you will need to trace and mask out the objects from the background, then put the images together in photoshop (or a similar program). The arrangement and overlapping of the pictures should be artfully done. Consider how this might be a creative presentation as well. If there is a background color or texture make sure it isn't distracting. If you use images from online that is easier than photographic your own so if you do that all the objects should show some kind of theme. LIke: food, animals, objects you find in an office, nature, etc.

Today is just for brainstorming. You don't have to submit sketches but make sure you have a plan and are ready to jump into the project on Monday. You will have all of next week to execute the project.